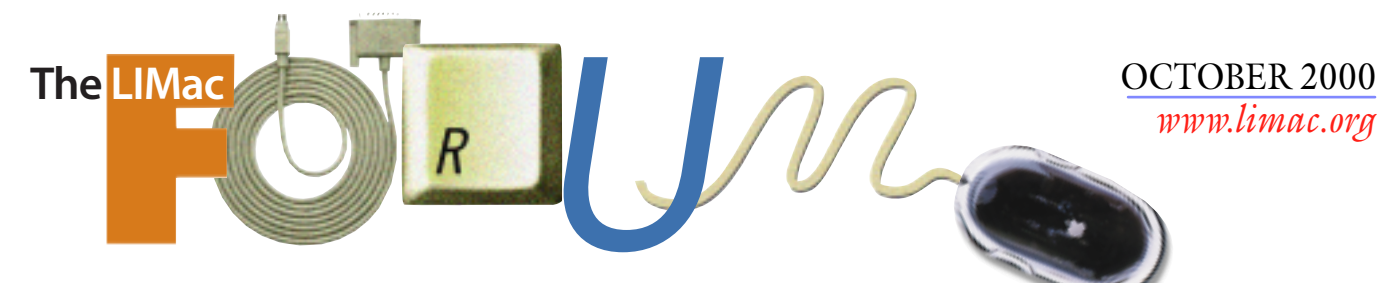

## NEWSLETTER OF THE LONG ISLAND MACINTOSH USERS GROUP

lished in 1984, when the Mac was introduced. Annual dues for membership is \$26. First meeting is free. For information, contact any of the following:

#### **Membership**

Donald Hennessy (516) 541-3186 *aboutlimac @ aol.com*

**Technical Advice** Bradley Dichter (631) 348-4772 *bdichter@ cdr.net* 

**Program Coordinator** Richard Matteson

*rickgm@ earthlink.net* **Photoshop SIG**

Norman Kashefsky (516) 783-7836 *captword@ earthlink.net* 

**Beginners SIG** Geoff Broadhurst *gahoof@ aol.com*

**Internet SIG** Al Choy

*achoy@ villagenet.com*

The FORUM is published monthly by LlMac. All contents, except where noted, are copyright ©2000 by LIMac. Opinions expressed are the views of the authors and do not necessarily reflect those of LIMac. Contents may be reprinted for noncommercial use, with due acknowledgment to LIMac. The LIMac FORUM is an independent publication and has not been authorized, sponsored or otherwise approved by Apple Computer, Inc.

Produced using: *Tex-Edit Plus, Adobe InDesign, Photoshop, Illustrator* and *Acrobat*.

## IlMac was estab-<br>Ilihad in 1984 when **September's Meeting <b>October's Meeting**

# 2001

Scott Travers gave an engaging demonstration of the new *Microsoft Office:Mac 2001*.

Scott spent most of his time highlighting the new member of the Office suite – *Entourage 2001*, the new address book, calendar and task manager. Very cool how you can link e-mail and Web pages to contacts and bring up a Web-based map to any address. The usual alerts are there, and you can easily convert from *Now Up-To-Date/Contact* or *Personal Organizer.* Your old favorites from *MS Office* have been enhanced to be more Mac-like and take better advantage of *Mac OS* functions. The *AppleWorks*-inspired *Project Gallery* offers task-oriented choices for you to be led to content creation. The context-sensitive *Formatting Palette* makes better use of screen real estate with collapsible sections. *PowerPoint* now uses *QuickTime* effects and can save a presentation in *QuickTime* format. *Excel's* list or database prowess has been improved to make common tasks chi ld's play. There is the new *Data Merge Manager* for easy mail or e-mail merge, going beyond the new linked *Contacts Toolbar* available from *Word 2001*. *Office 2001* Macintosh edition comes in a case that you can use to store other CDs. There is no printed manual, just a big *Adobe Acrobat* file. You should be able to upgrade by October 11. Scot didn't have the upgrade pricing, but the mail order catalogs seem to be asking \$270. If you bought *Office'98* or any *Office'98*  element after July 18, you're entitled to a nearly-free upgrade to 2001. You just have to pay \$7.50 shipping and sales tax. Coupon at *[http://www.microsoft.com/mac/products/office/](http://www.microsoft.com/mac/products/office/2001/techguarantee/coupon.pdf) 2001/techguarantee/coupon.pdf.*

System requirements: A Power Mac running *Mac OS 8.1* – *Mac OS 8.5* or newer is recommended. At least a 120MHz processor and a minimum of 32MB of RAM and 160MB Hard Drive space. Figure more RAM and plenty of disk space for typical users. All in all, it was an interesting, informative presentation.

Thanks, Microsoft! *–BradleyDichter/Scott Randell*

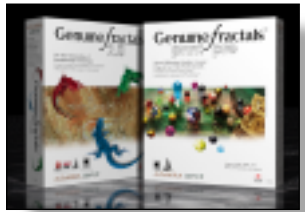

We'll show you how to create superior quality enlargements with Altamira's *PrintPro* and *Genuine Fractals* 

*2.0,* the award-winning image scaling plug-ins for *Photo shop, PhotoDeluxe, Photo-Paint 9* and *Paint Shop Pro 5.03/6.1*.

Altamira's Scaling Technology enhances scaling capabilities within *Photoshop* and compatibles. It allows users to capture, work in, e-mail, and store small files then repurpose as needed; it eliminates re-scanning and storing several copies of an image for multiple uses; and it enables enlarging, reducing, cropping and scaling images – all without degrading the original image quality.

Altamira *PrintPro* – Essential for graphic designers, prepress houses, printers and those who may need to work in CMYK and CIE-Lab in addition to RGB, grayscale, indexed color, duotone and multichannel color modes.

Altamira *Genuine Fractals 2.0* – Perfect for digital or film-based photographers, digital designers, users of inkjet and large-format printers or anyone who utilizes only RGB, grayscale, indexed color, duotone and multichannel color modes.

*Friday, October 13th, 7:00 p.m. The New York Institute of Technology, Old Westbury.*

**The Internet SIG:** The Internet SIG meeting will be held at the Bethpage Public Library (516-735-4113) on Monday, October 16th at 8 p.m. **SIGs immediately after the general meeting:**

**Beginners SIG:** How to set up and use the Launcher and Aliases. (We will meet at about 7:45 and will end the same time as the main presentation.) **Mac Help SIG:** The indominatible Dichter/McAteer team update again!

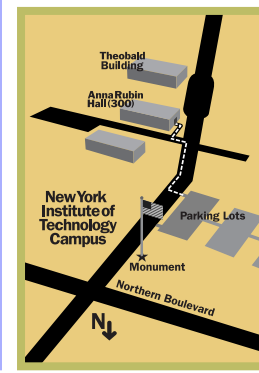

**DTP/Photoshop SIG:** Show your good stuff from a floppy disk. **Business SIG:** Make it your business to attend! **Mutimedia SIG:** Making multi-track

QuickTime movies in Premiere. x LIMac meetings, unless otherwise noted, are held in Building 300 (Anna Rubin Hall) at the New York Institute of Technology on Northern Blvd. in Old Westbury.

| In bad weather, call 516-686-7789. The next LIMac board meeting will be at the Plainedge Library (516-931-3907) on Wednesday,

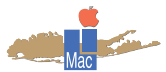

LIMac Inc. P.O. Box 518 Seaford, NY 11783 **President** Bill Medlow *ArchBill@aol.com*

**Vice President** Al Choy *achoy@villagenet.com*

**Treasurer** Max Rechtman *MaxLIMac@aol.com*

**Secretary** Bernie Flicker *twofl icker@aol.com* **The LIMac Forum**

**Editors/Graphics** Mo Lebowitz Loretta Lebowitz *MoLeb@aol.com*

**Distribution** Wallace Lepkin Donald Hennessy

**Printing** Willow Graphics (631) 841-1177

**Imagesetting** A&B Graphics (516) 433-8228

#### **Board of Directors**

Geoff Broadhurst Sheree Brown-Rosner Al Choy Bradley Dichter Bernard Flicker Helen Gross Sheldon Gross Donald Hennessy Rick Matteson Bob McAteer Bill Medlow Balan Nagraj Scott Randell Max Rechtman

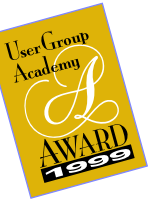

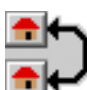

**Graphic Converter:** *A Review*

Out of all the shareware utilities for graphics, *Graphic Converter* reigns

at the top. Developed by Lemke Software *Graphic Converter* does what it says, and converts graphic formats from one file type another. You can also edit graphic files in the program using the provided tool palette. You can also add many affects

such as distiller by using the *Effect* menu.

In my opinion, the most important feature of *Graphic Converter* is batch conversions. As a Web-master, I really depend on this feature. To use this feature, you go to the *File* menu and choose *Convert More*, and select a group of files to convert. After the conversion starts, you just sit back and relax while the software does all the work for you.

*Graphic Converter* may not be nearly as powerful as Adobe *PhotoShop*, but with features such as filters and the support for plug-ins, *Graphic Converter* really holds its own. *Graphic Converter* also lets you get a lot done with less then half the RAM of its Adobe counterpart. If you're just getting started in the world of graphics, and don't want to spend \$300 on *PhotoShop* get a copy of *Graphic* 

*Converter*.

Download & Registration Info;

*Graphic Converter* sells for \$30, and can be downloaded at : *[http://lemkesoft.de/](http://lemkesoft.de/us_gcdownload.html) [us\\_gcdownload.html](http://lemkesoft.de/us_gcdownload.html)* 

You can purchase this program via the built- in shopping cart. *–Mac OS Planet* 

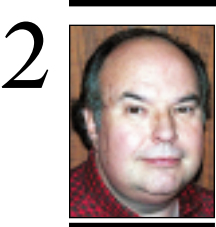

**Bill Medlow** President *ArchBill@aol.com*

**Data Recovery with** *Data Rescue***:** A friend of mine, initialized one of her volumes by mistake. I tried to restore the files using *Norton Utilities 5.0* without any success. A member of the Montreal's Macintosh User Group suggested to me that I look for something called *Data Rescue* – it did the job. It was able to reconstruct the *Catalog* and I had to specify the *Allocation Block* size in order to get the files back. This shareware is not expensive [\$39] and can save a lot of time. It is a *must* in any toolbox. *–Dennis Mailloux*

 **TIP!**

It's Fall Cleanup Time!

Do you remember how fast you thought your Mac was when you purchased it – or how fast it booted up? Over the last few months Bradley has been showing us how to clean the System Folder as well as the whole Hard Drive to make your Mac as fast as it was when new.

It's time for you to do the same thing. Put your Mac on a diet and breathe some of the old life back into it.

For those with new Mac's, think twice before adding any unnecessary items.

## Book Review

*Adobe PhotoShop 5.5* Classroom in a Book. 552 pages with a CD-ROM. Peachpit Press 1999 ISBN 0-201-65895-X \$45

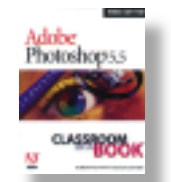

*Reviewed by Helen and Sheldon Gross* The original Macintosh computer, circa 1980, was advertised as a computer that would let you be an artist with no real ability. Of course, if you had an artist's eye you would be able do spectacular things. Adobe's latest text and tutorial for *PhotoShop 5.5* and *ImageReady*, Adobe PhotoShop Classroom in a Book, is an excellent tutorial. It will definitely enhance your own capabilities.

 We found it necessary to spend considerably more time than the text suggests, but keeping at it made it possible to produce some wonderful things. Suggestions appear in the middle of a project and the lessons need not all be done to the same degree of perfection. In fact, we found some much more difficult to accomplish. It is important to try them, however, and at least get to understand the vocabulary of each lesson, before going on to the next one.

The text covers the production of both print and Web documents, with clearer explanations than we have seen anywhere else.

This book (and its CD) goes much further than we were able to go, but nevertheless, it seems to be a worthwhile addition to any Mac users library – and something to keep one out of trouble for quite a while!

# **President's Message Technical Corner**

### | **Will installing** *Norton Utilities 5.0* **overwrite version 4.0?**

No. You should first delete the *Norton Utilities* folder and the *Preferences* and the *Norton FileSaver* and *Norton FileSaver Assistant* before installing the *version 5*. Afterwards, delete the *DiskLight* Control Panel – it's more trouble than it's worth. Also, allocate 24K more memory to the *Norton FileSaver Assistant*. Very few totally new versions of any software replace the previous full release; only most updaters to new subversions replace the old. All too often, the preferences for a previous release will cause problems for the current release. One of the good reasons to hang onto installer logs is to find out what to throw out when updating. | **I've signed up with Optimum Online, but the home page is theirs. How do I change it? I'm using** *Netscape Communicator.* Go to the *Edit* menu, select *Preferences...,* the window should appear with the correct category showing. (It's the *Navigator* category.) You can type in a preferred URL here, or if the currently showing Web page is your preferred home page, you can just click the *Use Current Page* button. We suggest using *http://www2.limac.org/limac/index.html*. | **I have a** *System 7.5.1* **Performa 6205 with 40MB of RAM. If I upgrade to** *Mac OS 8.1***, will I loose any applications?** Probably, yes. The programs themselves will still be there, but they may no longer work. Perhaps more importantly, your Mac may no longer startup without crashing because of the *Extensions* and *Control Panels* besides the Apple operating system that needs upgrading or removal to work with *Mac OS 8.1*. You should obtain upgrades to all of these before upgrading the operating system. Some items

have been discontinued, so you'll have to either do without, or find substitutes. This warning applies to the extras that Apple included as well as anything else you may have added. At least your Express Modem should still work under *OS 8.1*. It wouldn't under *OS 8.5* or newer. Have you considered selling the Performa and buying an iMac instead? | **Is there an easy way to send a picture from a non-AOL user to an AOL user?** Save the picture as a *JPEG* format file (RGB

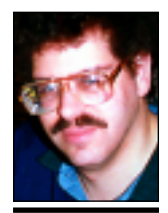

**Bradley Dichter** *bdichter@cdr.net*

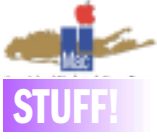

**Elements of Design:** *Two Is Not Better Than One!* Repeat after me…"One space after a period. One space after a period." Got it? The Mac is not a typewriter. With few exceptions, fonts on a computer are proportional fonts, meaning that an "I" takes less physical room than an "m." The space you type when you hit the Spacebar is preset to leave the correct amount of space between sentences for that particular font. Two spaces leaves too much, forcing the eye to jump to the start of the next sentence, and actually slows down reading.

If you just can't get over the twospace habit, do a global search on the document and replace all double spaces with single spaces.

You have my permission to beat every keyboarding teacher over the head with this article. *–Kathleen Innes*

#### **A Word to the Wise:**

A friend of mine initialized one of her volumes by mistake. She has a G4 and her 20GB is split in three volumes. Thinking she had selected the icon of a diskette, she choose (under the *Finder*) the item *Special: Erase disk…*, but, in fact, it was a volume of 9GB that had been selected and therefore initialized!!

I tried to restore the files using *Norton Utilities 5.0* without any success. A member of the Montreal Macintosh User Group suggested to me that I look for something called *Data Recover.* I found *Data Rescue* (probably the same product he had in mind) and it did the job. It was able to reconstruct the catalog and I just had to specify the allocation block size in order to get the files back.

This shareware is not expensive [\$39] and can save a lot of time – a *must* in any toolbox. *–Dennis Mailloux*

#### **Apple drops support for original Power Macs?** A

source informs us that, as of July 1, Apple is no longer selling parts for, nor otherwise supporting ,the Performa 630 and the first generation Power Macs (6100/7100/8100/8150/9150 models).

#### **Be careful when unwrapping an iMac!**

An Apple technician informs us that slotloading iMacs come wrapped in a bag that has been sealed with an adhesive label

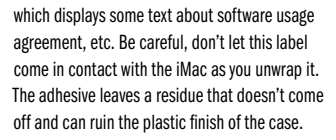

**Here's one from Bradley:** "The icon for the Classic application that you run under *Mac OS X* to be able to run carbonized *Mac OS 9*  applications. Better get used to it."

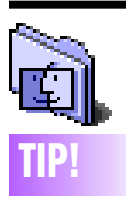

Apple made an announcement that is sure to make more than a few Mac users happy. That announce – ment was that they have added renowned Macintosh author David Pogue to the growing list of features to the Apple site. According to the Apple press release Pogue will be working in the Macintosh products guide section on the Apple web site. For the time being David will be posting a guide called Mastering Your Macintosh that will teach Mac users how to, well maximize their Macintosh. Some of the guides that Mr. Pogue is said to publish are: Getting the most from *Sherlock 2;* Getting the most from *iMovie*; Getting the most from the *Mac OS;* Getting the most from *AppleWorks*;

The *Sherlock2* guide did a great job of explaining the best and easiest ways to use the *Sherlock* program in a way in which both new and advanced users should find both enjoyable and educational. You can read the first and future installments of Apple's new Maximizing Your Mac feature at *guide.apple.com/poguejune1.html.*

ment to your e-mail. Do not try to include it in the body of the e-mail. The trick is the encoding method. Using *Outlook Express*, If you *Binhex* encode, the picture will come in looking like gibberish text, preceded by the notice this must be decoded with *Binhex 4*. You can save this e-mail and drag and drop it onto *StuffIt Expander* to decode. Alternately, you can encode with *AppleSingle*. The picture will be recognized as an attachment. You can then click *Download Now*, save the file and a preview window will appear with the

mode, 72 dpi) and send that as an attach-

picture. Using *Communicator*, the default MIME encode works fine, like the *AppleSingle* from *Outlook Express* but the original file name is preserved.

#### | **I have a Casio QV-780 digital camera that I use with the video in card on my Performa 6500. Can I use this camera with a digital port?**

The camera stores it's 640x480 pictures on a Compact flash card as well as the so called *Digital In/Out* port. You can read the images with the supplied software (QV-Link) in TIFF, PICT or JPEG format. The camera also works through Adobe *PhotoDeluxe* and *QV Plug-in 3.1*. You just use the SB155 QV to PC communications cable with the Mini-Din 8 adapter into your Mac *Printer* port. You may have to turn off *AppleTalk* to use your *Printer* port. (The *Modem* port is capped) Otherwise you can use a SCSI CompactFlash card reader to read the little cards you put in the camera. The camera supports up to 64MB cards. Seven *Fine* quality images per megabyte.

#### | **I just bought a new iMac DV (indigo). If I extend my warranty with an AppleCare contract, do I still have to pay a service provider and pass on my contract number?**

No. If you pay for a service contract, you just need to advice the service provider of your contract number. They will confirm with Apple and not bill you for covered repairs for the duration of the contract. Now if you damage the computer by not taking proper care of it (say you dropped it onto a concrete floor), you'll have violated the contract

## **More Technical Corner**

and then you will have to pay for repairs. Also, if you don't give the service provider the AppleCare contract number, they will want to bill you, since they didn't know to check if this iMac was covered by an extended contract. If you bring it in for repair during the first year, bring your dated sales receipt, so they will know it's covered by the standard one year repair period. As for tech support, the standard free 90-day period does not start the day you buy the Mac. It starts when you first call with a problem. They will give you a tech support case number that you can refer to for the rest of the 90 days. If you have two independent tech support questions during the 90-day period, refer to the case number given you. One hardware related problem that you may cause yourself is the new slot loading drive cannot handle the business card sized CD-ROM discs you may see. I see them in CompUSA at the register as PokeROM and many vendors sell recordable disks and labelling kits for these discs. The eject mechanism cannot engage these discs and they become lodged in your CD- or DVD-ROM drive. The small 120mm round CD-ROM discs are OK,

#### but the squared-off version is trouble. | **Can you talk about powered versus un-powered USB hubs?**

You almost always want a powered hub. That is one that comes with a little AC adapter. The powered hub supplies power to connected USB devices rather than letting them draw power from the USB port on the Mac's motherboard. This almost always causes many problems as most devices draw too much for the Apple design. Keep the keyboard and mouse on port two and use a powered hub on port one with everything else plugged in there. Some new monitors have USB hubs within them. The only time you might use a nonpowered hub, is with a laptop. There are a couple of mini-hubs out there that are non-powered for smallest size and weight. Sometimes it's best to have the hub's input USB cable unplugged during startup to avoid problems. Plug it back in when the *Finder* loads. Various USB related problems require a *System Software* or *Firmware* update to resolve. *Mac OS 9* users can use the *Software Update* Control Panel.  $\blacksquare$ 

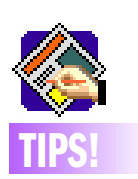

**Elements of Design:** *Two Is Not Better Than One!* Repeat after me…"One space after a period. One space after a period. One space after a period." Got it?

The Mac is not a typewriter. With few exceptions, fonts on a computer are proportional fonts, meaning that an "I" takes less physical room than an "m." The space you type when you hit the Spacebar is preset to leave the correct amount of space between sentences for that particular font. Two spaces leaves too much, forcing the eye to jump to the start of the next sentence, and actually slows down reading.

If you just can't get over the two-space habit, do a global search on the document when you're finished and replace all double spaces with single spaces. And yes, you

have my permission to beat every keyboarding teacher over the head with this article. *–Kathleen Innes*

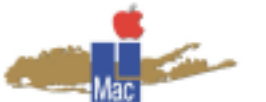

**Long Island Macintosh Users Group** Post Office Box 518 Seaford, New York 11783 *[www.limac.org](http://www.limac.org)*

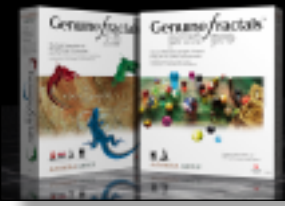

We'll show you how to create superior quality enlargements with Altamira *PrintPro* and *Genuine Fractals 2.0,* the award-winning

image scaling plug-ins for *Photo shop, PhotoDeluxe, Photo-Paint 9* and *Paint Shop Pro 5.03/6.1*.

*Friday, October 13th, 7:00 p.m. The New York Institute of Technology, Old Westbury.*

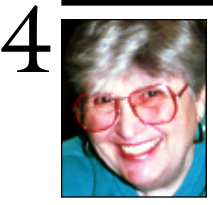

**Helen and Sheldon Gross**

*shel9 @ bellatlantic.net Note: These sites are referred to by us for your information only and neither we nor LIMac endorse any of the products or sites.*

## **Sore Eyes**

I know that I promised a column on varied search engines this month, but it will have to be delayed. I found that what I wanted to say required additional research and this research had to take a back seat to the research on the G4 Cube, we are in the process of buying.

We fell in love with the Cube at MACWORLD this past summer and we have to research it more fully to justify the expense.

First, we got rid of all our older Macs, leaving us with only the original Beige G3 Desktop computer and the iBook, that Shelly barely lets me look at. We accomplished this by giving assorted items to our grandchildren and children, who were delighted to have them. The Lucent PC Airport card that I purchased for my older 1400 Laptop (which started life as a regular 1400 but has been upgraded to a G3 System) has now been removed from the 1400 and has a new lease-on-life on my son's G4 Laptop. He is delighted because he says he was not prepared to spend that much for his office machine. The 1400 went to Willow, my 16-year-old in Virginia. She had been using an old Performa 638CD and now has a PowerPC.

All this to get to the Cube. The G4 Cube comes with 64 Megabytes of RAM and a 20 Gigabyte hard drive. We plan to add additional memory, but keep the 20 Gigs/450 Megahertz version as is. We'd rather spend the extra money on the lovely looking flat screen, (although not the \$4000 one). There have been reports of problems with the plastic case but we are not too sure about the seriousness of this. We plan to take out Apple Care as we have done with the iBook, so let them worry about it. We're just about to go ahead. Next month, I promise to research search engines. $\lambda$ 

## **User Group News**

This month our featured presentation will be from the Altimira Group, makers of *Genuine Fractals* and *Genuine Fractals Print Pro*. These products are resolution enhancement *Photoshop* plug-ins. Altimira was one of the vendors that sponsored the Apple User Group University Conference, which met during the week of the MACWORLD EXPO. We wish to thank Altimira for its generous support of User Groups.

As a result of the User Group University Conference we are able to line up exciting presenters for our group and to offer great raffle prizes that are donated by many generous vendors.

We would like to start a Palm/Handspring SIG that will meet once every few months after the general meeting. We intend to look at the Palm software that is currently available and discuss the integration of the Palm with the Macintosh. If you are interested in participating, please e-mail either Rick Matteson at *rickgm@earthlink.com* or myself at *maxlimac@aol.com*.

### **Mac User Group Store information:**

Remember, every time a user group member makes a purchase, our user group gets a point, worth one percent of any purchases. These points are redeemable toward anything the Mac User Group Store sells. *<http://www.applemugstore.com/>* User ID: osx Password: aqua

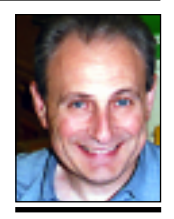

**Max Rechtman** *MaxLIMac@aol.com*

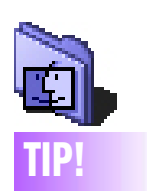

#### **Duplicate text with the Option key:** A speedy alternative to using *Cut-and-Paste*  commands to duplicate highlighted text (if the application you are using doesn't support *Drag-and-Drop*): Just press the *Option*

key while dragging the selection. The duplicate appears wherever you release the mouse.